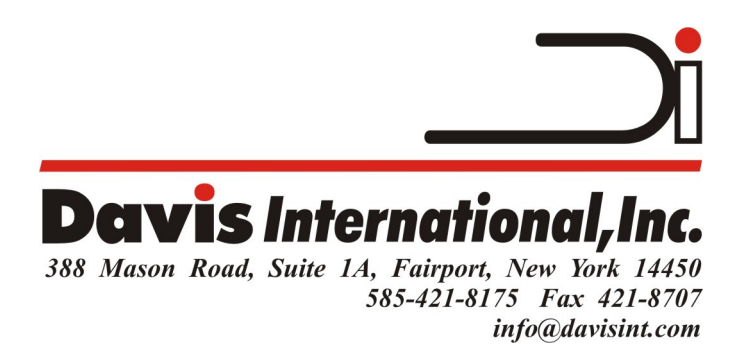

## **Using DI-ONE FILM**

**1. Prepare artwork for output.** The quality of your digital artwork will greatly determine the quality of your printed film. Artwork should have smooth lines and edges and be of adequate resolution. A minimum of 720 dpi is recommended (1440 dpi or higher for line art or halftone dots). A printed film should be printed with black or nothing, so make sure your artwork is actually a B&W image. Often what appears to be 100% black, is not actually black, but dark gray. This will lead to a less than 100% black on the film, which will make imaging a screen more difficult. Make sure grayscale images are high contrast B&W before printing, or prints may have poorly defined edges.

**2. Load the film into the printer.** It is important to load the printer so that the coated side of the film is face-up under the print head. Most printers require the film to be loaded coated side down in the printer tray. As the film is fed through the printer, the coated side will face upward to receive the ink. If your printer loads from the back or if you are using rolls, the film should be loaded with the coated side face up. The coated side of the film has a slightly duller appearance and rougher surface and will feel tacky when touched with a moistened finger.

**3. Adjust printer settings as needed. [Inks]** Our ONE Film can be used with both pigment based or dye based inks, but better films are usually created with dye based inks. When using standard inks, you are looking for as solid (or as close to a solid black) film as possible- to block the UV light from your screen. NOTE: Many screen printers have converted their standard inkjet printers to use special dye based black inks (with a UV inhibitor) for better results. When using these inks, you can adjust your settings to use less ink and still make a good film for screen making. If you hold your film up to a bright light or a bright window, you should be able to just barely see through the solid print areas (image may have a red tint from UV inhibitor). The goal is to use the least amount of ink to get a decent film. **[Settings]** If you are using standard printer drivers, use the highest resolution and print quality settings. Next, set the "Media" to Photo Quality Glossy Film (or similar… options will vary with different printers). Selecting to print with *black ink only* may save on color ink, but may not deposit enough ink for a good dense black. Experiment with the print options to determine the best settings for your printer. If your

positive seems light or lacks density, try increasing the print resolution (quality) or amount of ink deposit. Higher resolution settings will usually deposit more ink, but try to avoid excessive ink deposit- as this will waste ink and create longer dry times. Using a RIP (like AccuRIP) will give you greater control over ink deposit, as well as the ability to print halftones easily and accurately. It also allows you to convert many Epson printers to All-Black-Ink printers to avoid wasting color inks.

**4. Print.** With proper settings, the printed film should be dry to the touch and ready for use in less than 2 minutes. Print & drying times will vary based on printer settings and ambient conditions like humidity and temperature. Heavier ink deposits will take longer to dry. Note: Always make sure positive is completely dry before using. Transfer or marring of the image can occur if the film is used before it is dry. Results may vary based on the printer used, the type of ink, the printer driver (RIP) and artwork quality.

**5. Printing Environment** should be 65° - 75°F with a relative humidity of 40 - 70% for best results.

**6. Storage.** Positives/negatives created with DI-ONE inkjet products are re-usable and can be stored for later use. For best results, interleaf positives with a clean piece of newsprint and store in a low humidity environment. The coating on the film will absorb moisture from the environment.